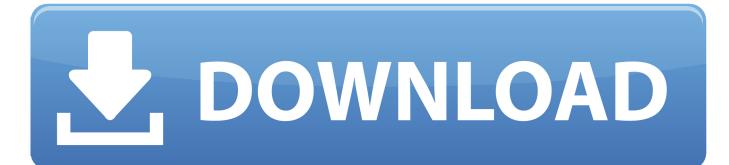

Installing Command Line Tools Macos Sierra Version 10.12 For Xcode

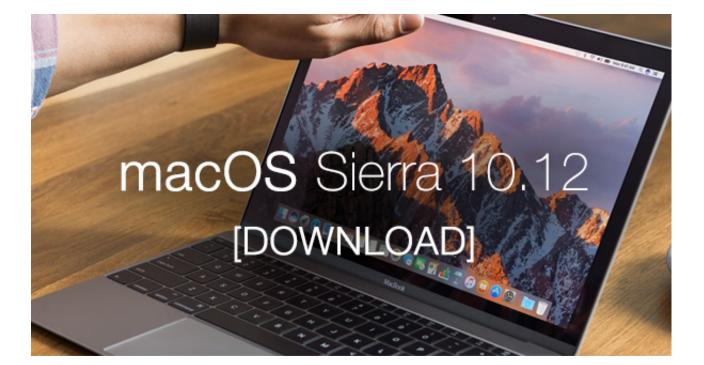

Installing Command Line Tools Macos Sierra Version 10.12 For Xcode

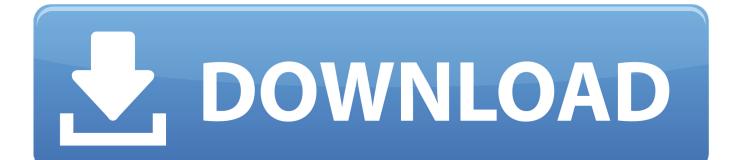

In this article, we'll learn how to install two tools required for generating these previews.

- 1. installing command line tools (macos high sierra version 10.13) for xcode
- 2. how to install xcode on macos high sierra
- 3. install xcode command line tools mac os sierra

Being able to see what an image/video file looks like before restoring can help avoid restoring the wrong file(s).. Archiware P5 Archive can create previews/proxies of your archived media - viewable when browsing the index of archived files.. This provides great 'mini-MAM' functionality since it allows a visual view of a folder of files that has been archived and is no longer on-line.

## installing command line tools (macos high sierra version 10.13) for xcode

installing command line tools (macos high sierra version 10.13) for xcode, how to install xcode command line tools on mac, how to install xcode on macos high sierra, how to install xcode command line tools catalina, install xcode command line tools mac os sierra <u>Masking Effects In Proshow Producer Free Download</u>

## Xenyx Q502usb Driver

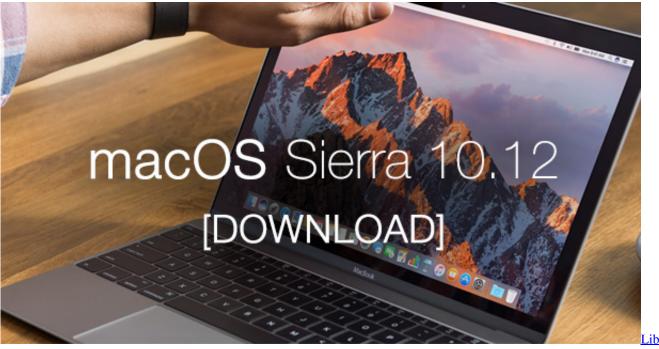

Usb Nxt For Mac

## how to install xcode on macos high sierra

Tubidy Download App Download Spss For Mac Catalina

## install xcode command line tools mac os sierra

City Of Moreno Valley Website

ae05505a44 WA Payday Advance In Baltimore

ae05505a44

Teori Kepribadian Mulia Pdf Reader